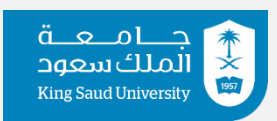

 **إدارةالتدريبالتعاوني**

### **دليل المستخدم لمنسق القسم**

**تسجيل الدخول وطلبات التسجيل:** 

• **تسجيل الدخول :**

**يكون التسجيل عن طريق ادخال االيميل و كلمة وحدة التدريب المرور الخاصة بالموظف المسؤول ف ي ي التعاون**

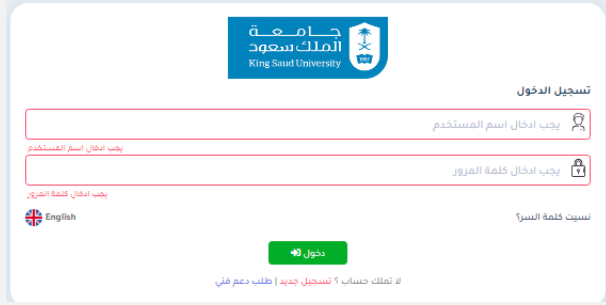

**رش يجب أ ف الكلية ن يتم ربط المنسق بالقسم الخاص به من قبل م**

• **طلبات التسجيل :**

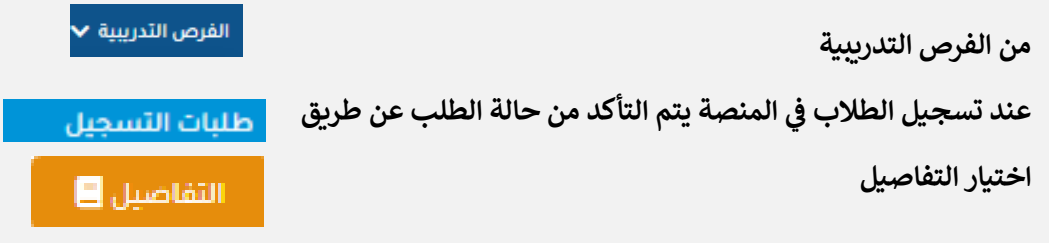

 **ثم التأكد من استحقاقية الطالب للتدريب وبعد التأكد يتم عمل قبول أو رفض )مع ذكر السبب(**

**طلبات االستثناء :**

 **من الفرص التدريبية**

الفرص التدريبية •

**طلبات استثناء الطالب من رش وط التسجيل**

#### طلبات استثناء الطلاب من شروط التسجيل

في حال تأخر الطالب عن التسجيل يتم التسجيل عن طريق طلبات الاستثناء وتصل لمشرف الوحدة  **الفرعية العتمادها ثم يتوجب عىل الطالب التسجيل من طلبات التسجيل ويتم قبوله من قبل منسق القسم حىت يتمكن الطالب من العمل عىل المنصة**

#### **كيفية إضافة الجهات :**

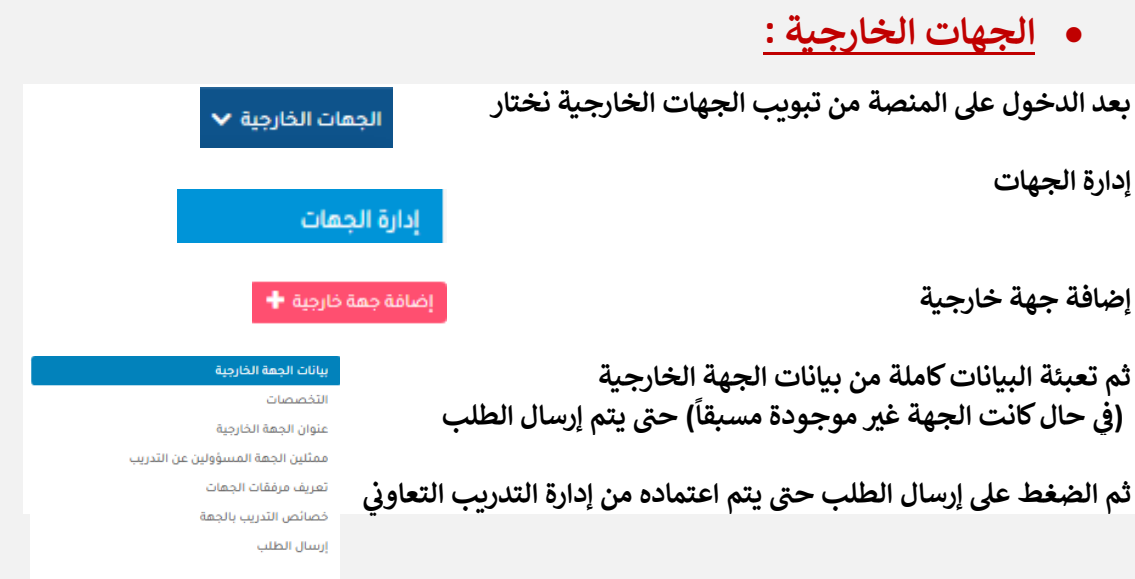

# • **الفرص التدريبية تجهري**

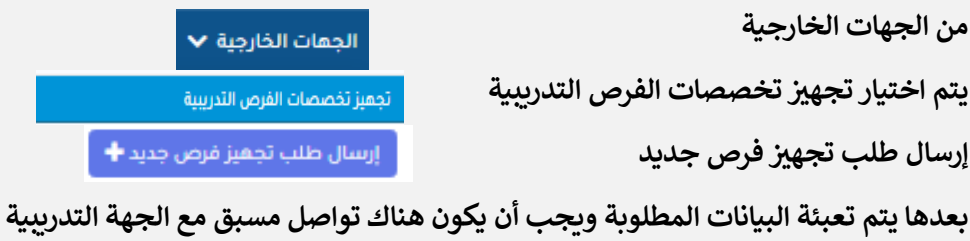

**حىت يتم قبول الطلب رشة مبا من قبل الجهة التدريبية** 

المودة والأ إرسال الطلب **@** 

**ومن ثم اختيار إرسال الطلب** 

#### **طلبات الحص المرسلة من قبل الجهات الخارجية**

**من الجهات الخارجية** 

**طلبات الحص المرسلة من الجهات الخارجية** 

الجهات الخارجية ▼

طلبات الحصر المرسلة من قبل الجهات الخارجية

**بعد إرسال الجهة التدريبية لطلب التدريب يتم التأكد من البيانات المرسلة من تاري خ بداية ونهاية التدريب** للفصل الأكاديمي للتدريب والأعداد المطلوبة للمرشحين ثم اعتماد الطلب أو رفضه مع ذكر السبب . 

**الفرص التدريبية:**

#### **إعالن الفرص التدريبية :**

**من الفرص التدريبية** 

**إعالن الفرص التدريبية المحولة من وحدة التدريب الفرعية**

إعلان الفرص التدريبية المحولة من وحدة التدريب الفرعية

الفرص التدريبية •

**يل بعد تعبئة البيانات للحصول عىل الجهات المتهيئة تظهر لنا جميع الجهات لإلعالن للفصل الحا**

**ويتم اختيار الفرص التدريبية مهيأة لإلعالن**  القرصة التدرسة مهنآة للاعلان **ثم التفاصيل**   $\blacksquare$ التفاصيل **يوجد آخر الصفحة اتخاذ ال جراء ويتم اختيار إعالن**  -- فضلا افتر – الأفلان المستحدث **ىت تظهر الفرص للطالب ح .**

يقوم الطلاب بطلب الترشيح للجهات المرغوبة بناءً على الشروط الموجودة .

## **ترشيح الطالب :**

الذفاب لصقحة الإشعارات **عن طريق ال شعارات** طلب ترشح لفرصة تدرسة معلنة **طلب ترشيح لفرصة تدريبية معلنة**  يتم <mark>قبول المرشحين بناءً على الشروط المطلوبة من الجهة</mark> **ثم قبول الطلب أو رفضه من قبل منسق القسم .**

# **: معاينة قوائم المرشحري**

**رشف الوحدة الفرعية شيحات لم شيح الطالب تصل الي <sup>ى</sup> بعد قبول منسق القسم لي <sup>ى</sup>**

**شيحات للطالب من جميع ال رشف الوحدة الفرعية برفع جميع الي <sup>ى</sup> ثم يقوم م قسام للجهات التدريبية** 

**شيح من يستطيع منسق القسم متابعة الي <sup>ى</sup>**

**الفرص التدريبية** 

**بال معاينة قوائم الطالب المرشحري خطابات** 

**لمتابعة الطلب يتم اختيار الجهة المرغوبة** 

**ثم اختيار التفاصيل**

التفاضيل  $\blacksquare$ قبول ثهائى للفرصة التدريبية من الطالب

ارسال اشعارات للمتدربين المعتذر عنهم

اعتذار الى لقبول فرصة تدريبة اخرى

∣لفرص التدريبية ▼

معاينة قوائم الطلاب المرشحين بالخطابات

**وتتبع حالة الطلب مثل :**

لمزيد من االستفسار التواصل على ايميل إدارة التدريب التعاوني cctu@ksu.edu.sa